## WebLink and your Accounting Software

Four software options for accounting package integration with WebLink Connect

#### • Great Plains Dynamics

- Dynamics VAR will need to set up your SSPI authentication from workstations to server Set up eConnect
	- VAR will provide connection string

### • QuickBooks

Versions 2009-2015 Retrieve QB Applications Directory Folder Enter QB Company file name/file path

#### • QuickBooks Online

Use your QB Online User ID and Password

#### • IntAcct

Use your IntAcct Customer ID, User ID and Password

### Account Codes & Revenue Items

• Account Codes – import General Ledger accounts from accounting software -Accounts MUST be numbered in accounting package for import to work -General Ledger accounts will import -Receivables account will need to be set up manually

#### Revenue Item Codes - Description will display on Invoices

-Think through the setup for the Revenue Items to make it easier to run reports -Revenue by Type (Revenue Item) report example -WATCH! Is the Revenue Item a Dues item? Deferred? Cash? Taxable?

### Deferred (Unearned) Dues Revenue

- Deferred flag should ONLY be used on Dues Revenue Items -Debit account will be "WebLink Receivables" -Credit account will be "Deferred Revenue" (Deferred Dues, for example)
- Deferred flag In Revenue Item setup does NOT change the posting process. The whole invoice amount will still post.
- Use Deferred Revenue Recognition Reports to record Journal Entries into your Accounting Package monthly.
	- -The report will calculate 1/12 of the recurring billing amount for deferred revenue -Debit to Deferred Revenue
	- -Credit to Dues Income

### Deferred Non-Dues Revenue

#### Event Income

- Debit is "WebLink Receivables"
- Credit is "Deferred Event Income" (Deferred – Annual Banquet, Deferred – Golf, etc.)
- Income can be deferred until event takes place -DO NOT use the "Deferred" revenue item flag for non dues!
	- When Revenue is to be recognized as "earned", use Single Event Revenue Report to identify \$\$ to be recorded in your Accounting Package -Debit is Deferred Event Income -Credit is Earned Event Income

# Setting Up Accounts for Revenue Items

• Cash Basis Revenue – Revenue is recognized (posted to accounting package) when payment is received.

-If you set up Cash Basis revenue items, then the Debit Account is blank, and the Credit Account is your income (revenue) account

- Accrual Basis Revenue Revenue is recognized when invoice is created. **-**If you are accrual basis, the Debit is "WebLink Receivables" and the Credit is your income (revenue) account.
- Modified Accrual, Other Watch setting up revenue account codes for proper general ledger accounting

## Payment Types – Admin Setup

- Payment Types Set up for all payment "types" you accept
- Things to consider…
	- Separate banks for certain items
	- ACH
	- Credit cards web/online, *and* manual
	- **Trades**
	- Reports can be run by Type of Payments made
		- Payment Reports > Payment Listing by Date or Payments Processed (grouped by type)

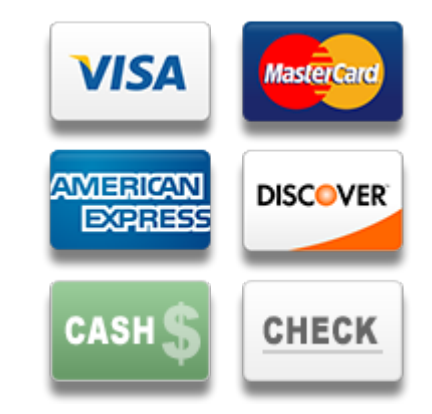

## Payment Types – Account Setup

• Cash Basis Revenue – Revenue is recognized (posted to your accounting package) when payment is received

-For Payment Types, the Debit Account is set to your Bank/Cash/Undeposited Funds account and the Credit Account is Blank

Accrual Basis Revenue – Revenue is recognized (posted to your accounting package) when invoice is created

-For Payment Types, the Debit Account is set to your Bank/Cash/Undeposited Funds account and the Credit Account is **WebLink Receivables** 

## Adjustment Types – Admin Setup

Adjustment Types – Set up for any adjustments you may have during the course of business

-Keep it simple! Reversing Entry is the easiest setup option, and it will simply reverse the transaction out based on the original accounts used. (Debit and Credit accounts will be grayed out)

- REMEMBER if your adjustment types are NOT straight reversals, you can enter Debit and Credit accounts – however, these are "negative" values – enter the debits and credits "backwards" to account for negative values!
- **Reporting by Adjustment Types** is available, so setup is important if you want to track these.

-Reports > Revenue Reports > Transaction Reports > Adjustment by Type